# MESAVISIONS

# The way you buy Autodesk software is changing

New perpetual licenses of most individual Autodesk products will not be available for purchase after Jan. 31, 2016.

#### What's changing?

Autodesk is gradually transitioning new software purchases to subscription only options. In the first phase of this transition, new licenses of individual perpetual software products, (excluding Design and Creation Suites), will not be available for purchase after January 31, 2016.

After that time, those individual products will be available only for rent as a Desktop Subscription. Desktop Subscription is now available as quarterly, annual, 2-year & 3-year multi-year plans.

#### What's not changing?

Customers that already have a perpetual license or who purchase a perpetual license through January 31, 2016, will be able to continue to use those licenses going forward. Customers with Maintenance Subscription on those perpetual licenses will continue to receive corresponding benefits for as long as the Maintenance Subscription remains active.

#### Why are things changing?

The majority of customers have already shown a preference for Autodesk Subscription options. This also aligns with industry trends for software delivery and cloud based offerings.

#### What is Autodesk doing to ease the transition for customers?

Providing adequate advance notice of upcoming changes to help give the time needed to assess options and make plans
Offering Maintenance Subscribers the ability to continue to

- renew and receive/access the benefits of their Maintenance Subscription
- Providing the ability to lock in subscription rates by introducing multi-year Desktop Subscription options
- Providing Autodesk Account as the one place to manage all products, subscriptions and services
- Continuing to offer Autodesk Design and Creation Suites perpetual licenses

## Current promotions available for qualifying purchases until July 24, 2015

Save up to \$1,500 on new licenses with 2 or 3 yr Maintenance Subscription attached

Online rebates of up to \$1,500 for new perpetual licenses of eligible products when purchased with a 2 or 3 year Maintenance Subscription.

Eligibility requirements Existing and new customers

NOW AVAILABLE Save \$150 on select Autodesk LT family products with 1 yr Maintenance Subscription from June 1 - July 24, 2015 Save up to \$1,500 on 2016 Crossgrades to Suites & up to \$400 on Network Activations

Online rebates of up to \$1,500 for crossgrades to Suites and up to \$400 for Network Activations.

Rebates available for customers moving from a current individual perpetual product to a Suite (crossgrade), or adding network activation to an existing standalone license.

Eligibility requirements Customers with current products on Maintenance Subscription, subject to crossgrade eligibility Save up to \$600 on 1, 2, or 3 year Desktop Subscriptions for customers with eligible 2005-2015 licenses

AUTODESK

Added Service

Online rebates of up to \$600 for new annual, two-, or three- year Desktop Subscriptions for customers who have existing perpetual licenses of eligible 2005-2015 Autodesk products.

Must have one qualifying perpetual license for every Desktop Subscription license purchased.

#### **Eligibility requirements**

Customers with eligible products in releases 2005 to 2015

To see what savings you are eligible to receive, contact your MESA salesperson or call our toll free number at 888.301.6372

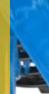

# AUTODESK<sup>®</sup> SUBSCRIPTION

🚓 MAINTENANCE 🗾 DESKTOP

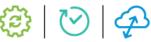

| Overview                                  | Maintenance Subscription is<br>the only way to maintain and<br>maximize your perpetual<br>software license.                                                                                                    | Desktop Subscription provides<br>access to desktop software at<br>the lowest cost of entry, as a<br>term-based license.                                                                                                    | Cloud Service Subscription<br>provides convenient access to<br>tools that leverage the infinite<br>computing power of the cloud.                             |  |  |  |  |
|-------------------------------------------|----------------------------------------------------------------------------------------------------|----------------------------------------------------------------------------------------------------|----------------------------------------------------------------------------------------------------|--|--|--|--|
| What is it?                               | Maintenance with added<br>benefits for your perpetual<br>license.                                                                                                    | Desktop software with added benefits for a specified term.                                                                                                    | Cloud services with added ben-<br>efits for a specified term.                                                                                                |  |  |  |  |
| Who is it best<br>for?                    | Customers who want long-<br>term, ongoing access to their<br>software with the added<br>benefits of flexible licensing<br>rights, access to multiple<br>versions of their software,<br>support, cloud services, and<br>more. | Customers who want<br>Autodesk software with more<br>flexibility in the length of time<br>they license their software,<br>and the added benefits of<br>flexible licensing rights, access<br>to multiple versions of their<br>software, support, cloud<br>services, and more.                                | Customers who need access to<br>cloud-based software, services,<br>and tools, allowing them to free<br>up their desktops to complete<br>more critical tasks. |  |  |  |  |
| Where's the software?                     | Installed to and run from your desktop                                                                                                    | Installed to and run from your<br>desktop                                                                                                    | Hosted in the cloud and<br>accessed via the internet;<br>thin-client download may be<br>required                                                             |  |  |  |  |
| Is an internet<br>connection<br>required? | An internet connection is not<br>required to run the software,<br>but it is needed to access<br>product updates, cloud<br>services, and administrative<br>tools in Autodesk Account.                                         | Yes, customers need to be<br>connected to the internet the<br>first time they access their<br>Desktop Subscription software,<br>and every 30 days thereafter.<br>An internet connection is also<br>needed to access product<br>updates, cloud services, and<br>administrative tools in<br>Autodesk Account. | Yes, cloud services are hosted in<br>the cloud and customers must<br>use the internet to access them.                                                        |  |  |  |  |

Contact your MESA salesperson at 888.301.6372 to find out what option is right for your company.

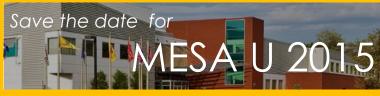

We are pleased to announce MESA U 2015! Date: Thursday, November 19th from 8am to 4:00pm Location: The RLA, Cranberry Township PA New class descriptions and schedule coming soon!

CLOUD SERVICE

Our goal is to provide our customers with training in areas that will make them more efficient with Autodesk software!

**See What's New in the Autodesk 2016 family of products!** In the next six pages, we highlight some of new features in the nine most commonly used Autodesk products by our customers. Hopefully you will see something that will save you time or a new product that can help you grow your business.

Look for an announcement about our 2016 Roadshows soon!

#### New Copy Design Interface

Copy Design has a brand new interface! The main grid displays the current configuration settings, the new file name, and new Copy Design specific values like Component ID and Component Quantity. In addition to the main grid, there are panels to help you see alternate views of the data being copied, find specific source components, change the part number settings, or get an overview of the results.

|                                 |                         |      |                            |                 |                |                 |                |             | Numbering     |                   |        |           | 2 4  |
|---------------------------------|-------------------------|------|----------------------------|-----------------|----------------|-----------------|----------------|-------------|---------------|-------------------|--------|-----------|------|
| ⊻ [] – 品 ⊡                      |                         |      |                            |                 |                |                 |                |             | None          |                   |        |           |      |
| •   • • •                       | •                       |      |                            |                 |                |                 |                |             | Old Name      | New Name          | Prefix | Base Na   |      |
| ne                              | File Name (Historical)  | Id   | 1                          | Action          | Revision       | State           | Count          | <b>D</b> O^ | 332-932.iam   | 332-932-001.iam   |        | 332-932   | -001 |
| 332-932-001.iam                 | 332-932.iam             | 1998 |                            | Сору            | A              | Released        | 1              | E1 💷        | 60001-761.ipt | 60001-761-001.ipt |        | 60001-761 | -001 |
| 🕂 🏪 932-04-02.iam               | 932-04-02.iam           | 2056 |                            |                 | A              | Released        | 1              |             | 932-04-01.iam | 932-04-01-001.iam |        | 932-04-01 | -001 |
| 932-18-02.iam                   | 932-18-02.iam           | 2057 |                            |                 | A              | Released        | 1              |             | 932-06-08.iam | 932-06-08-001.iam |        | 932-06-08 | -001 |
| 🖶 🚹 932-06-08-001.iam           | 932-06-08.iam           | 2058 |                            | Сору            | A              | Released        | 1              | C) 🔵        | 932-18-04.iam | 932-18-04-001.iam |        | 932-18-04 | -001 |
|                                 | 60001-761.ipt           | 2089 |                            | Сору            | A              | Released        | 1              |             | 932-22-01.iam | 932-22-01-001.iam |        | 932-22-01 |      |
| 🖶 🔂 65738-259.ipt               | 65738-259.ipt           | 2090 |                            |                 | A              | Released        | 1              |             | 236-66-01.lem | 336-66-01-001.00m |        | 335-55-01 | -001 |
| - 🔂 65738-261.ipt               | 65738-261.ipt           | 2091 |                            |                 |                |                 |                |             |               |                   |        |           |      |
| - 🔂 79491-241.ipt               | 79491-241.ipt           | 2092 |                            | / audt          | 2016 als       | aindud          | 00             |             |               |                   |        |           |      |
| - 🔂 932-06-08 Skeleton.ipt      | 932-06-08 Skeleton.ipt  | 2093 | N N                        | aun .           | 2010 015       |                 | 62             |             |               |                   |        |           |      |
| - 🐴 32322-019.iam               | 32322-019.iam           | 2059 |                            | _               |                |                 |                |             |               |                   |        |           |      |
| 932-18-06.iam                   | 932-18-06.iam           | 2060 | r                          | $h \ominus M +$ | lexible (      | <u>`ontiaur</u> | ations         |             |               |                   |        |           |      |
| 932-18-07.iam                   | 932-18-07.iam           | 2061 |                            |                 |                |                 |                |             |               |                   |        |           |      |
| 932-20-04.iam                   | 932-20-04.iam           | 2062 |                            | Соруи           |                |                 |                |             |               |                   |        |           |      |
| 932-23-05.iam                   | 932-23-05.iam           | 2063 |                            | COPYI           |                |                 |                |             |               |                   |        |           |      |
| 932-27-01.iam                   | 932-27-01.iam           | 2064 |                            | Defere          | nood base      |                 |                |             |               |                   |        |           |      |
| - 🔂 71604-000.ipt               | 71604-000.ipt           | 180  | •                          | Refere          | nced-base      |                 |                |             |               |                   |        |           |      |
| - 73506-116.ipt                 | 73506-116.ipt           | 181  |                            | -               |                |                 |                | 0           |               |                   |        |           |      |
| - 😚 32322-089 932 MEDIA BOX.ipt | 32322-089 932 MEDIA BO  | 2065 | Replace with pending files |                 |                |                 |                |             |               |                   |        |           |      |
| - 6 932-VIDEO JET CONTROL BOX.i | 932-VIDEO JET CONTROL   | 2066 |                            |                 |                |                 |                |             |               |                   |        |           |      |
| HMI-PANEL - 20h X 20w X 8d.ia   | HMI-PANEL - 20h X 20w X | 2067 | Folder-based copy workflow |                 |                |                 |                |             |               |                   |        |           |      |
| 932-GUARD-POST-OP.iam           | 932-GUARD-POST-OP.iam   | 2068 |                            | 101001          |                |                 |                |             |               |                   |        |           |      |
| 932-GUARD-POST-SERV-SIDE.I      | 932-GUARD-POST-SERV-S   | 2069 |                            | Suppo           | rt for circul  | ar roforono     | <u></u>        | ē           |               | 190000            | 144    | _         |      |
| - 932 4x4 WIRE TROUGH.ipt       | 932 4x4 WIRE TROUGH.ipt | 2070 | •                          | Subbo           | rt for circulo | literenco       | <del>U</del> S | ō           | None          |                   |        |           |      |
| 932-31.iam                      | 932-31.iam              | 2071 |                            |                 | A              | Released        |                | ē           | Same .        |                   |        |           |      |
| 932-22-01-001.iam               | 932-22-01.iam           | 2072 |                            | Сору            | A              | Released        | 1              | 00          |               |                   |        |           |      |
| 932-18-05.iam                   | 932-18-05.iam           | 2073 |                            |                 | A              | Released        | 1              |             | T me          |                   |        |           | _    |
|                                 |                         |      |                            |                 |                | Released        |                | m           |               |                   |        |           |      |

#### Write-back Item Properties

- Write-back item properties to design files
- Include item number, revision, descriptions, and other properties
- Execute from CAD, Vault Explorer, or Job Processor

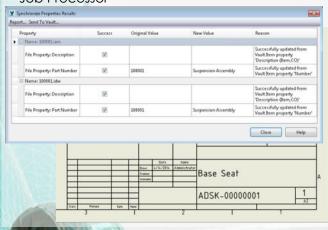

#### Configurable BOM Row Properties

- Define custom row properties and map values from CAD
- Add new properties such as item & unit quantity to grid
- Edit properties directly inside in the BOM grid

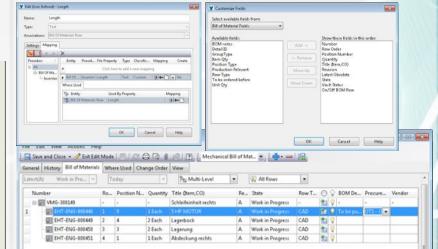

### AnyCAD Support

When pairing Inventor's new 'Reference Model' option with Vault 2016, you can then check-in the assembly by carrying over the native files; not the translated versions. Within Vault 2016, you can perform many of the same actions on 3<sup>rd</sup> party data as you can with native Inventor files. File properties can be edited and you can also designate categories, apply lifecycle controls, and assign items to 3<sup>rd</sup> party files, so they can be easily managed alongside all your other product data.

# AUTODESK<sup>®</sup> AUTOCAD<sup>®</sup> MECHANICAL 2016

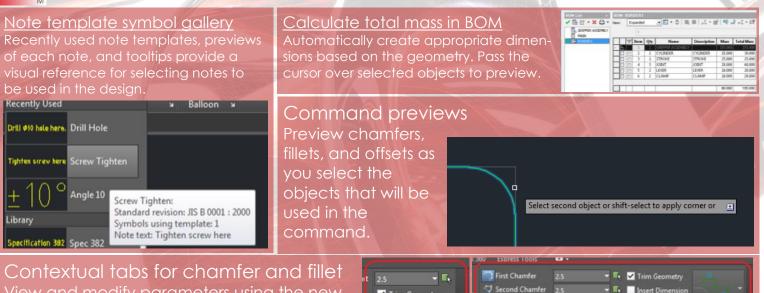

✓ Trim Geometry

Insert Dimension

**Fillet Options** 

**Chamfer Options** 

Contextual tabs for chamfer and fillet View and modify parameters using the new ribbon contextual menu for fillet and chamfer properties.

# AUTODESK<sup>®</sup> AUTOCAD<sup>®</sup> ELECTRICAL 2016

#### Location View

The first major change is the introduction of a view that shows the locations, installations, and devices within your project immediately. This view enables you to easily find devices, and quickly navigate to that graphical representation within the drawings.

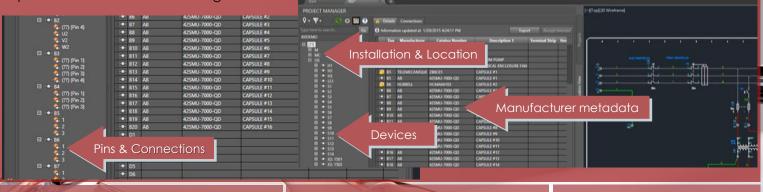

Intelligent Default Sequencing Intelligent Design State Information Feature Enhancements Now users in both Electrical and Inventor In AutoCAD Electrical 2016, the default Linked component filtering sequence of connected devices can • Panel rating defaults added are provided with a means to understand Parametric comp. editor differences between the products be configured to match tagging and through easy-to-interpret symbols inside wire numbering behavior so the user Multicopy circuit the new interface. no longer needs to 题 0.7. 20 20 R. . The Cop Pacte manually Type here to search... Go 2 - 2 101314 specify t Clipb □ (??) Ⅲ (??) the E FLOOR DIBOX1 **Copy Circuit** direction Copies windowed circuitry in the a MCA85 update of any component tags. sequence. E OPSTA3 OPSTA3 B ○ C8229 C4225 C4225 C4255 C4255 The components are retagged au reference locations. If the circuit numbers or component tags, you Setup. linked device Last sync at 11:32:46 AM 10/13

# AUTODESK<sup>®</sup> INVENTOR<sup>®</sup> 2016

#### Drawing Environment

Create drawing in 3D mode
 Create drawing in 3D mode

Create Drawing View

Create New Folder

Open Drawing

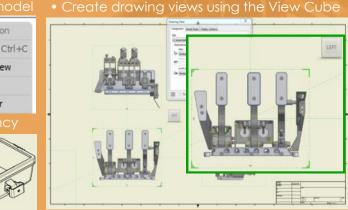

#### • Real-time dynamic text preview

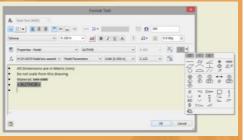

Text formatting enhancements

- Copy/Paste from Word
- Strikethrough

#### Sheet Metal

- Relatio

 $\checkmark$ 

6- 1- Vie

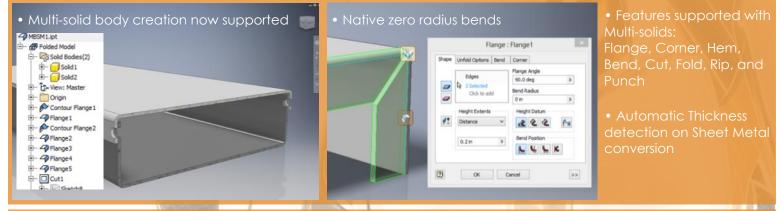

#### ► Freeform Modeling

Intuitive and easy-to-use, Freeform surfaces are smooth (G2 continuity), watertight and geometrically accurate, and can be combined with powerful Inventor hybrid modeling workflows

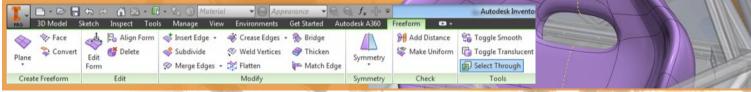

#### Presentations

- Modernized manipulator
- Component filters
- Re-associate Design View Reps

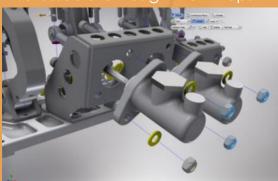

#### Advanced Manufacturing

- Over 20 printer options
- Prepare model for 3D printing
  - Positior
  - Scale
- Partition
- Print Studio

Scale (17 Rotate ) (17 Delete

# AUTODESK° REVIT° 2016

#### Revit Now Includes Tools for AEC, MEP, and Structural!

#### Progressive Display

This feature enables you to navigate the model smoothly and continuously, panning, zooming, and orbiting around the view without waiting for the software to finish drawing elements at each step.

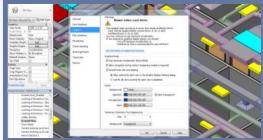

#### Rotate Project North

In addition to rotating model elements, this tool also rotates view-specific detail elements, including text notes, detail lines, filled regions, revision clouds, etc.

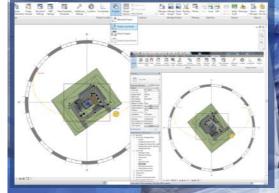

#### Rendering Enhancement

When rendering a static 3D view, you can now choose between two rendering engines: NVIDIA® mental ray® and Autodesk® Raytracer.

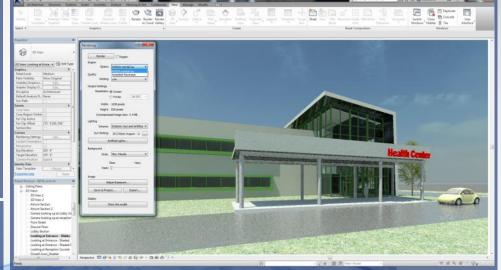

#### Selection Boxes

To more efficiently document a model, you can now quickly isolate selected elements in an unobstructed 3D view and visualize context within that model.

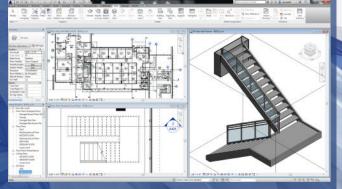

#### Rebar Constraint Improvements

In this release there are a number of enhancements of the Rebar Constraints dialog like: interactivity with a view, graphical selection, constraint to sloped faces and offset to covers.

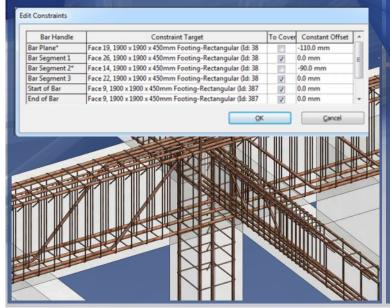

#### Hanger Elements

Revit 2016 enables hanger placement along fabrication segments and are sized automatically to fit the duct, pipe, or cable tray

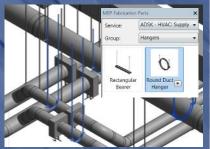

#### Calculation Options

To improve performance while working with most duct and pipe systems, a new setting called Performance, has been added to the Calculations drop-down.

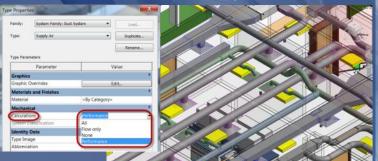

# AUTODESK<sup>®</sup> AUTOCAD<sup>®</sup> CIVIL 3D<sup>®</sup> 2016

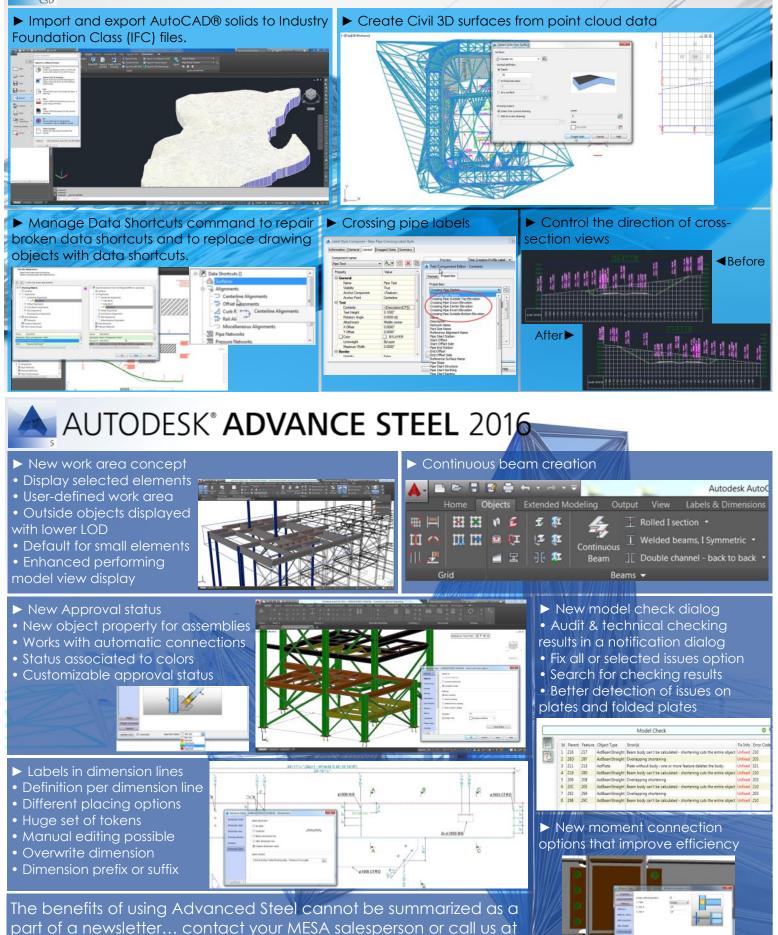

888.301.6372 to arrange a demo.

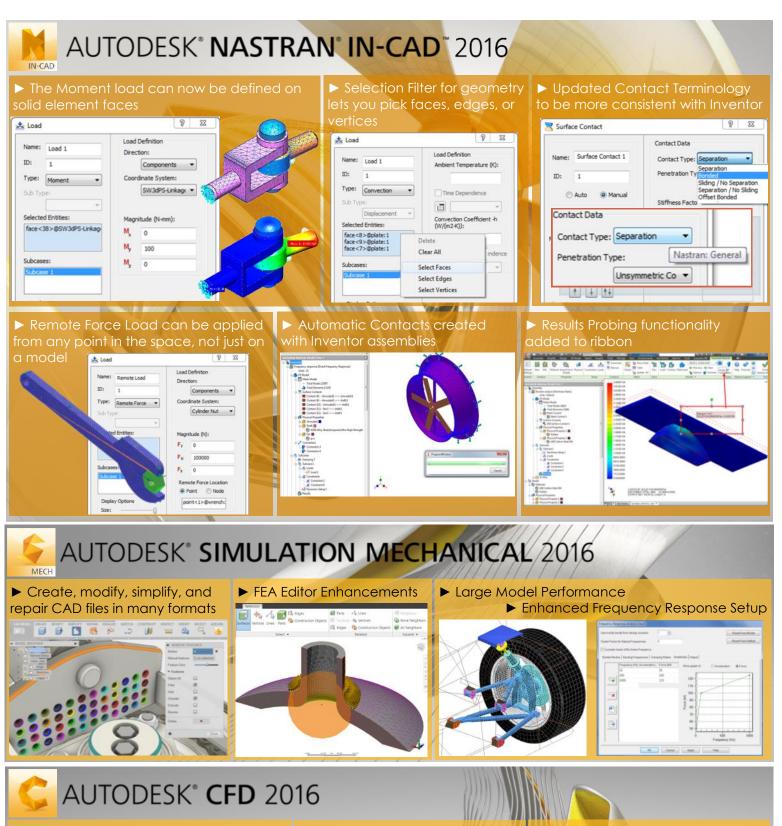

 New graphics engine delivers significant large model performance improvements

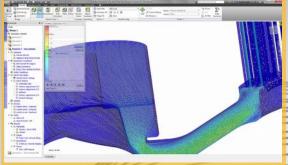

► The Model Assessment Toolkit detects and displays potential geometry faults

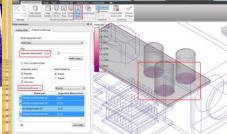

 Rapid Model De-featuring & Simplification with Intuitive
 Simulation Feature Creation

## Using iLogic to Automate "save file as"

Like many people who have used iLogic to configure parts and assemblies, I wondered how I could use the tool to improve productivity in other areas. Some time ago, a customer wanted STEP and IGES files of their models to post to their web site for customer consumption. They were outsourcing this task and the cost was substantial. I told them I should be able to write an iLogic routine that would duplicate the work that was being outsourced and using iLogic would not require any changes to the customer's current workflow. And I was able to write the code using iLogic in about 5 minutes.

In the following example, I wrote iLogic code to automatically save files in PDF format and to a location accessible to other users (like a network drive). If this was a task users were expected to perform manually, it would be easy to forget. And if an older PDF was used instead of the most-current, well you know what can happen if the part was built with the wrong drawing.

Using iLogic to automate repetitive tasks can be as simple as the example shown here or it can be used to configure a more complicated process. Whether the task is simple or complex, iLogic can be used to automate repetitive tasks to reduce errors, make users more efficient and in the end, add to your company's bottom line.

For those who aren't familiar with iLogic, MESA offers a one-day class to get you started.

#### Description

The first five lines of this rule are designed to determine where the PDF should be saved. Once that is done, the next group of statements determines if it is an existing directory. If that directory does not exist, the rule creates it. When I was creating this rule, I had varying results before this line was added.

The last statement is the one that actually saves the document. It is worth noting that this will work with several different formats. The user just has to change the extension to a valid "Save As" or "Export" extension for Inventor.

#### Setup

1. This rule will work best as an External Rule, which means that it will not be stored in a single design file. Being an External Rule will give users the ability to run this on any Inventor file. The External Rule's text can be copied and pasted from the text to the right or downloaded directly from <u>here</u>.

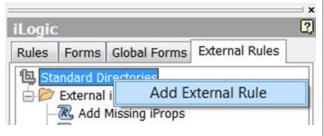

2. Set the rule to run whenever a file is saved. To do this, open your drawing template (s), then go to the Manage tab, and select Event Triggers.

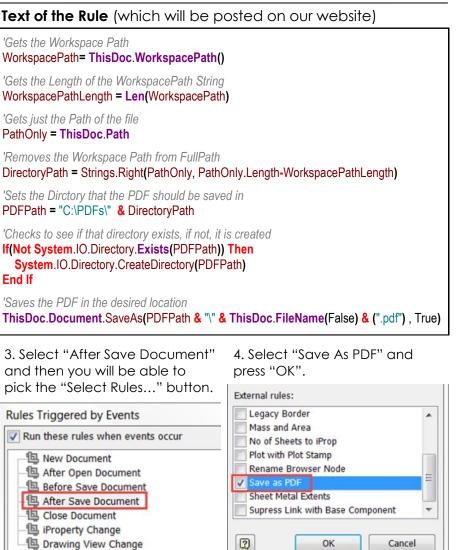

5. Select "OK" and you are ready to go!

By Steve Olson

2

Select Rules...